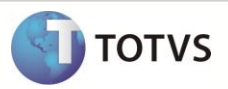

# **Retorno Poder de Terceiros / MV\_LIBESB6**

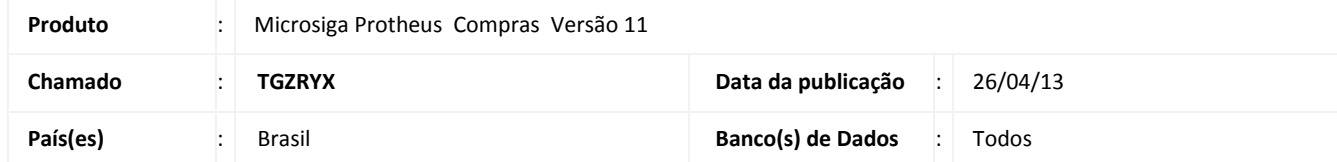

Disponibilizado o parâmetro **MV\_LIBESB6** na rotina **Documento de Entrada (MATA103)** que permite incluir uma nota de beneficiamento com as seguintes características:

- Tipo da Nota com conteudo igual a **'B' – Beneficiamento**
- TES configurado com os campos abaixo:
	- o Campo: **Atu. Estoque (F4\_ESTOQUE)** com conteúdo igual a **'S'**
	- o Campo: **Poder Terc. (F4\_PODER3)** com conteúdo igual a **'D'**
- O valor informado no campo **Quantidade (D1\_QUANT)** zera o saldo total em quantidade do controle de poder de terceiros, ou seja, a inclusão desse item encerra o controle de poder de terceiros;
- O valor informado no campo **Vlr.Total (D1\_TOTAL)** *não zera o saldo total em valor* do controle de poder de terceiros.

*\*Atualmente sem a utilização do novo parametro e exibido o help A103SLDPD3 não permitindo tal inclusão.*

# **Importante**

- Para utilizar esse novo controle configure o parâmetro **MV\_BLOQSB6** (Tipo Lógico) com o conteúdo **.F.** ou não deve existir no ambiente.
- Quando realizada a operação descrita acima os saldos em quantidade e valor da tabela de saldos de/em terceiros serão encerrados com seus valores remanescentes.

## **PROCEDIMENTO PARA IMPLEMENTAÇÃO**

O sistema é atualizado logo após a aplicação do pacote de atualizações (*Patch*) deste chamado.

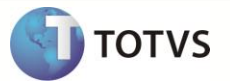

### **PROCEDIMENTOS PARA CONFIGURAÇÃO**

1. No Configurador (SIGACFG) acesse Ambientes/Cadastros/Parâmetros (CFGX017). Crie o parâmetro a seguir:

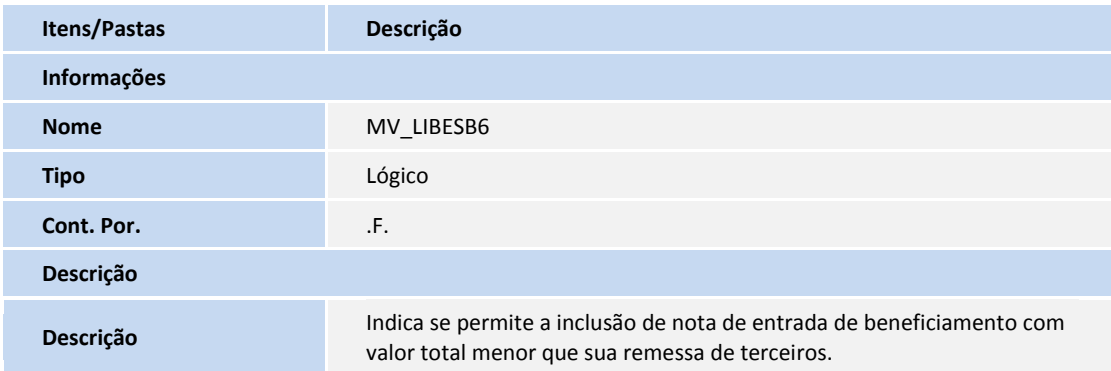

#### **PROCEDIMENTOS PARA UTILIZAÇÃO**

- 1. No modulo **Configurador (SIGACFG)** acesse a rotina **Parametros (CFGX018)** e configure os parametros a seguir conforme descrevemos: **MV\_LIBESB6** com o conteúdo = .T. (*True*/Verdadeiro) **MV\_BLOQSB6** com o conteúdo = .F. (*False*/Falso)
- 2. No modulo **Compras (SIGACOM)** acesse a opção **Atualizações \ Cadastros \ Tipos de Entrada e Saída (MATA080)** e inclua o TES de Entrada com as seguintes características:

*TES 001 – Devolução de Poder de Terceiros* **[Pasta ADM/FIN/CUSTO]** Código do Tipo = 001 Credita ICMS = NÃO Credita IPI = NÃO Gera Duplicata = NÃO Atualiza Estoque = SIM Poder de Terceiro = DEVOLUCAO

[**Pasta Impostos**] Calcula ICMS = NÃO Calcula IPI = NÃO Código Fiscal = 1111 Txt Padrão = DEV. BENEF % Red  $ICMS = 0$ Livros Fiscal ICMS = NÃO Livros Fiscal IPI = NÃO Destaca IPI = NÃO IPI na base = NÃO Calcula Diferencial ICMS = NÃO Calcula ISS = NÃO Livros Fiscal de ISS = NÃO

## **Boletim Técnico**

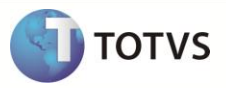

#### *TES 501 – Remessa de Poder de Terceiros* **[Pasta ADM/FIN/CUSTO]**

Código do Tipo = 501 Credita ICMS = NÃO Credita IPI = NÃO Gera Duplicata = NÃO Atualiza Estoque = SIM Poder de Terceiro = REMESSA

## **[Pasta Impostos]**

Calcula ICMS = NÃO Calcula IPI = NÃO Código Fiscal = 5111 Txt Padrão = REM. BENEF % Red ICMS =  $0$ Livros Fiscal ICMS = NÃO Livros Fiscal IPI = NÃO Destaca IPI = NÃO IPI na base = NÃO Calcula Diferencial ICMS = NÃO Calcula ISS = NÃO Livros Fiscal de ISS = NÃO

3. Ainda no modulo acesse **Atualizações \ Cadastros \ Produtos (MATA010)** e inclua o produto com as seguintes características:

**[Pasta Cadastrais]** Código = P3 Descrição = PRODUTO PODER DE TERCEIROS Unidade=UN Armazém Padrão=01

4. No modulo **Estoque e Custos (SIGAEST)** acesse **Atualizações \ Estoques \ Saldos Iniciais (MATA225)** e inclua o saldo inicial para o produto:

Produto = COM000000000000000000000000001 Armazém = 01 Qtd. Inic. Mês = 1,00 Sld . Ini. Mês = 1.000,00

5. No modulo **Faturamento (SIGAFAT)** acesse a rotina **Pedido de Vendas (MATA410)** e inclua o pedido de vendas conforme abaixo:

[Cabeçalho] Numero = 000001 Tipo de Pedido = (N)ORMAL Cliente = C01  $Loja = 01$ Cond.Pagto =001

[Item - 0001] Item  $= 01$ Produto = P3 Quantidade = 1 Prc. Unitário = 1.000,00 Vlr. Total = 1.000,00 Qtd. Liberada = 1

## **Boletim Técnico**

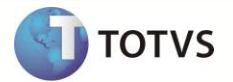

Tipo de Saída = 501

6. No modulo **Faturamento (SIGAFAT)** acesse a rotina **Faturamento (MATA460)** e efetue o faturamento do pedido de vendas.

[Configure os parâmetros da rotina] Filtra já emitida = SIM Estorno da Liberação = Marcados Considera Parâmetros abaixo = SIM Trazer Pedidos Marcados = SIM Pedido De = 000001 Pedido Ate = 000001 Cliente De = C01 Cliente Ate = C01 Loja De =  $01$ Loja Ate = 01 Data Liberação de = 01/01/13 Data Liberação ate = 31/12/49 [Realize o Faturamento]

7. No modulo **Compras (SIGACOM)** acesse **Atualizações \ Movimentos \ Documento de Entrada (MATA103)** e inclua o documento de entrada:

[Cabeçalho] Tipo da Nota = (B)ENEFICIAMENTO Form. Prop. = Não Numero = 000001 Serie = UNI Cliente = C01  $Loja = 01$ Uf. Origem = SP

[Item - 0001] Item NF = 0001 Produto = P3 Quantidade = 1,00 Valor Unitário = 500,00 Total = 500,00 Tipo de Entrada = 001

\*\* Observação = Amarrar o documento original atraves da tecla F7 para cada item.

## **INFORMAÇÕES TÉCNICAS**

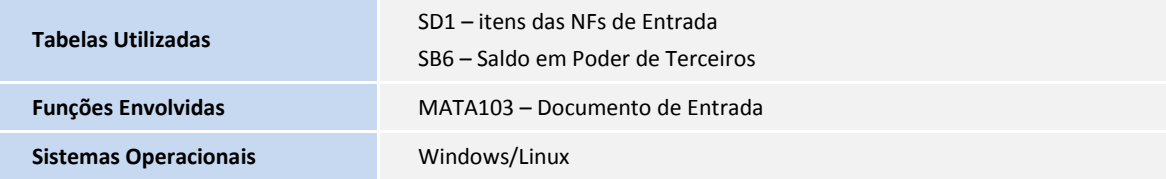